# Finance

# Guides for Merlin Project Express

© 2019 - ProjectWizards GmbH

# Finance - as of October 2019

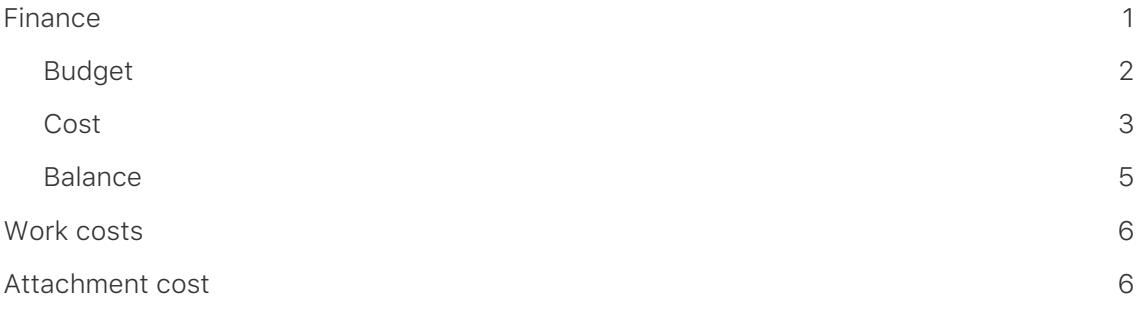

# <span id="page-2-0"></span>Finance

**Merlin Project Express** offers you **finance** options for your project. Every **activity**, **milestone**, **activity group** or **assignment** can be assigned a **budget** and **base costs**.

The easiest way to do this is to use the **Finance** tab in the Inspector.

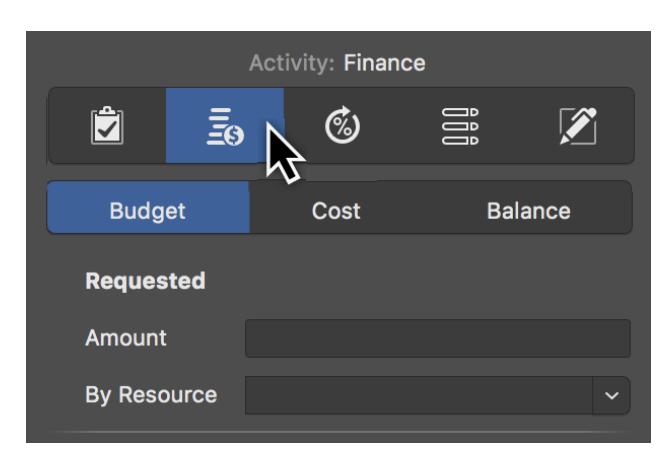

There you will find three more tabs:

- [Budget](#page-3-0)
- [Cost](#page-4-0)
- [Balance](#page-6-0)

# <span id="page-3-0"></span>Budget

**Budget** means *money that is available* for the project.

Select an **activity**, **milestone**, or **assignment** and then click the **Finance** → **Budget** tab in the inspector. Here you can enter all budget information in the fields provided.

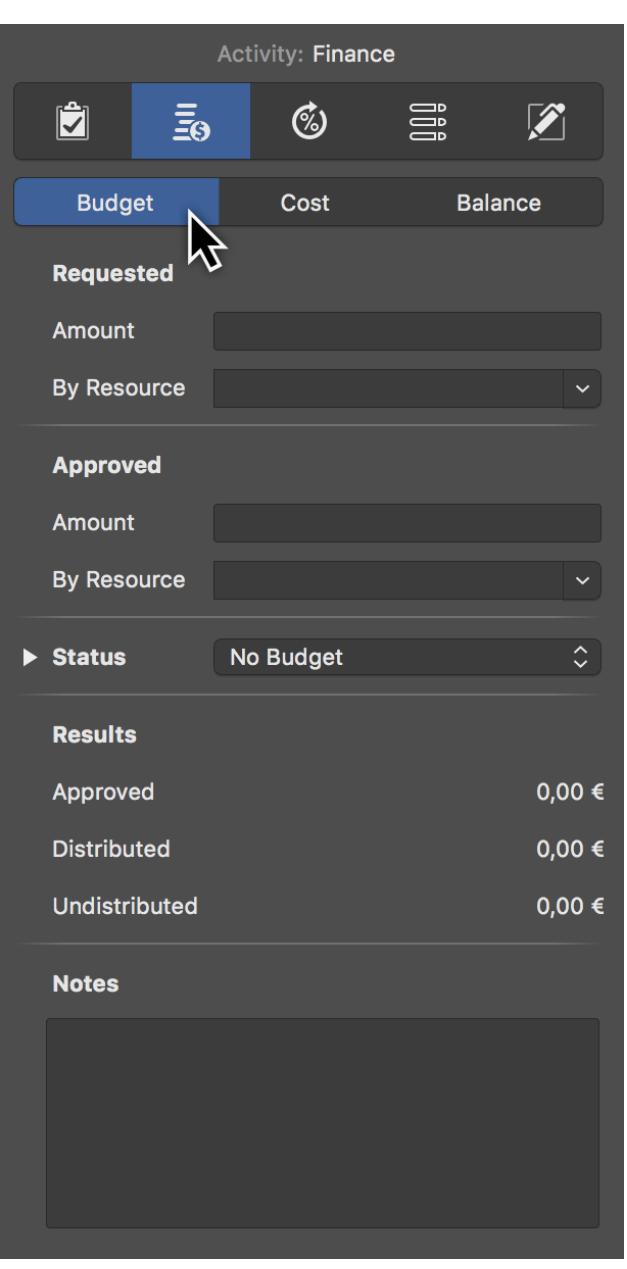

 $\boldsymbol{\Omega}$ 

If you do not have a budget and would like to record base **costs** in your project, use the tab **Finance** → **Cost**.

## <span id="page-4-0"></span>Cost

In the tab **Finance > Cost** you can enter base costs for the selection.

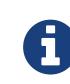

**Base Costs** are **fixed costs** that arise during **planning** and **execution** of the project and add up to existing work costs or attachment cost.

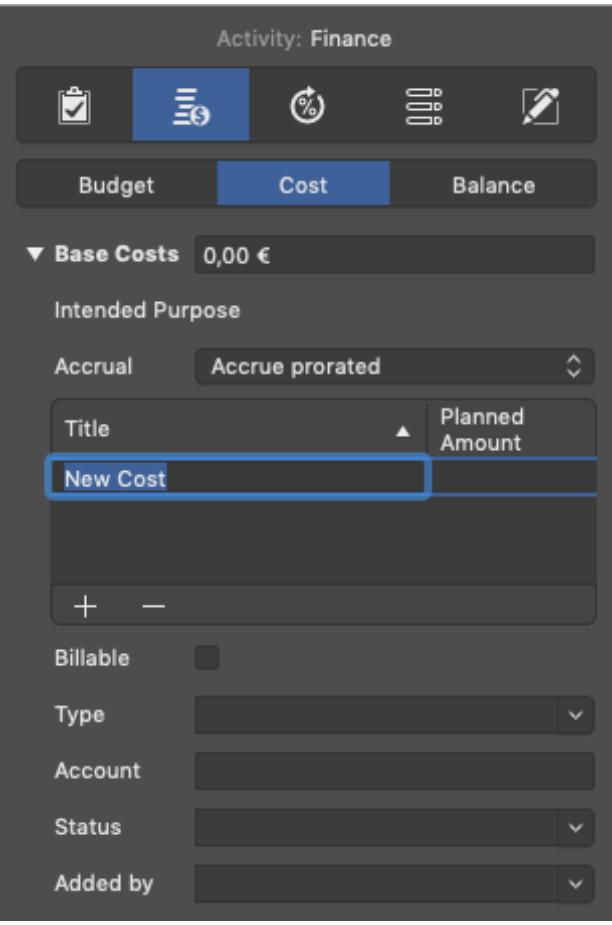

If you have several **cost items**, first click the triangle next to Base Costs and create new entries one after the other by clicking the **+** icon. Merlin Project Express will then add up the individual cost items automatically. The **Base Costs** field lists the **total** of all cost items.

You can select one of the possible accruals:

- [Accrue immediately](#page-4-1)
- [Accrue at start](#page-5-0)
- [Accrue prorated](#page-5-1)
- [Accrue at end](#page-5-2)

#### <span id="page-4-1"></span>Accrue immediately

Basic costs with **Accrue immediately** appear immediately and in total in the Actual Base

Costs.

#### <span id="page-5-0"></span>Accrue at start

Basic costs with **Accrue at start** appear in total in the Actual Base Costs but only from the moment on when there is actual progress.

#### <span id="page-5-1"></span>Accrue prorated

Base costs with **Accrue prorated** appear pro rata to the actual progress in the Actual Base Costs.

#### <span id="page-5-2"></span>Accrue at end

Base costs with **Accrue at end** appear in total in the Actual Base Costs but only from the moment there is a 100% completion.

#### <span id="page-6-0"></span>**Balance**

Under the **Finance** → **Balance** tab you will find an **overview** of **expected costs** listed by **Base Costs**, **Work Costs**, and **Attachment Costs**.

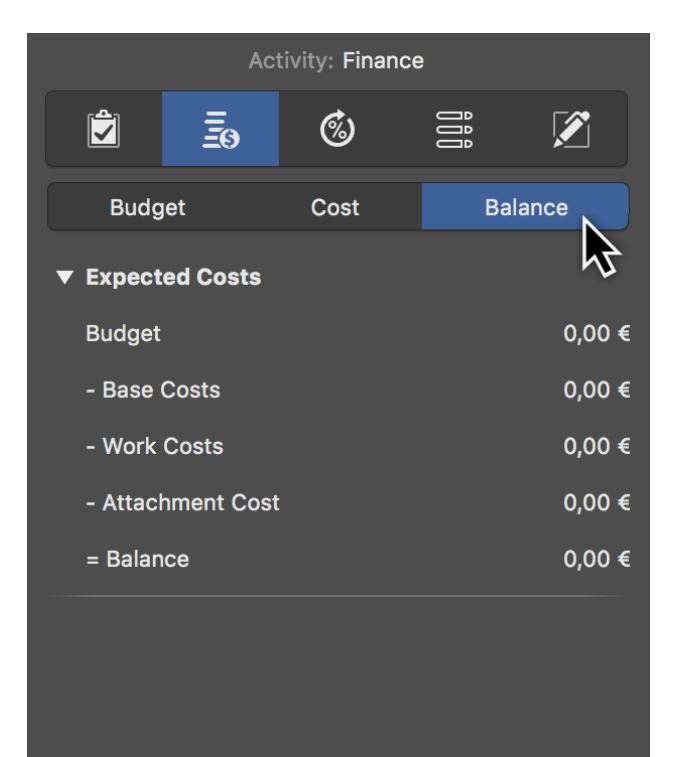

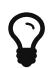

Select the project in row #0 and go to **Finance** → **Balance** in the Inspector. You will see the total Expected Costs of your project.

## <span id="page-7-0"></span>Work costs

**Work costs** are costs generated by work from resources allocated to the activity.

A resource can have following cost information:

- Standard Rate
- Overtime Rate
- Base Costs

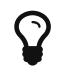

Enter cost information for your resources in a Resources or Assignments view in the **Cost** inspector.

# <span id="page-7-1"></span>Attachment cost

**Attachment cost** are costs due to base costs on attachments.

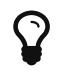

Enter the basic costs of your attachments in an Attachments view in the **Cost** inspector.